# **Troubleshoots**

## EDGE module for VIVOTEK

Software version:

1.0.8.

Troubleshoots version:

1.0.1

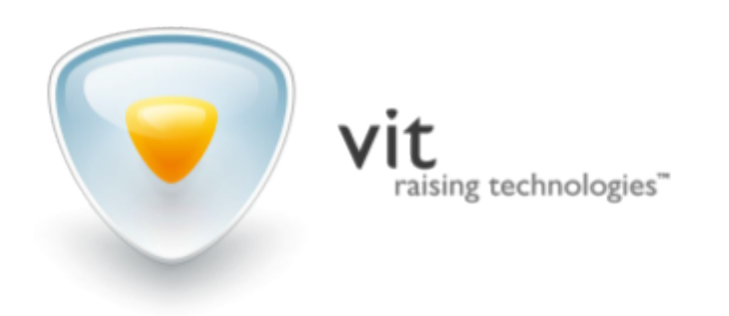

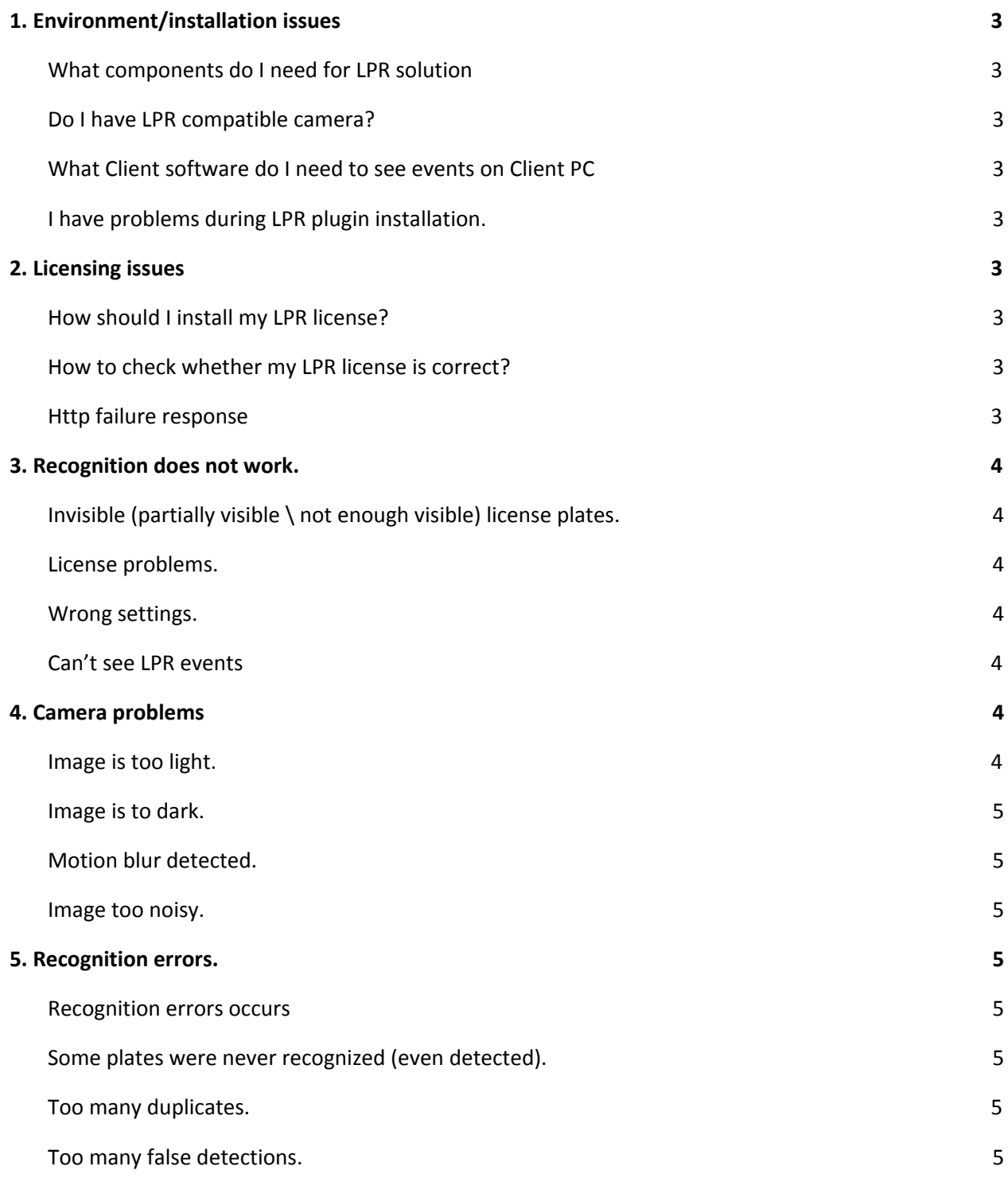

## <span id="page-2-0"></span>1. Environment/installation issues

#### <span id="page-2-1"></span>**1.1 What components do I need for LPR solution**

- Compatible camera with LPR plugin and LPR license
- Client PC with compatible LPR software installed and configured

#### <span id="page-2-2"></span>**1.2 Do I have LPR compatible camera?**

- Supported models are: Vivotek IB9165-LPC, IB9365-HT, IB9172-LPC.

## <span id="page-2-3"></span>**1.3 What Client software do I need to see events on Client**

#### **PC**

- VAST2 software
- EDGE Cumulator software

#### <span id="page-2-4"></span>**1.4 I have problems during LPR plugin installation.**

- Check that microSD card is inserted and recognized by camera
- Check that microSD card is formatted in EXT4
- Check that "Save to SD card" selected when you install a Package

#### **1.5 I get "Connection was closed" error in browser during installation**

There is insufficient free RAM in the camera. Reboot the camera and try again

## <span id="page-2-5"></span>2. Licensing issues

#### <span id="page-2-6"></span>**2.1 How should I install my LPR license?**

- Go to EDGE License page
- Download c2v file (customer to vendor)
- Send it to LPR vendor then get back v2c file (vendor to customer)
- Upload v2c file

#### <span id="page-2-7"></span>**2.2 How to check whether my LPR license is correct?**

- Go to EDGE License page
- You should see "Freeflow" or "Parking" in "Groups" section with number of available licences
- You should see one or more keys in "Keys" section

#### <span id="page-3-0"></span>**2.3 Http failure response**

What is "Http failure response for http://\*\*\*/EDGE/cgibin/conf.cgi/services/license/0/key/v2c: 400 Bad Request" while applying license?

You're trying to apply wrong license file (not compatible with this device)

## <span id="page-3-1"></span>3. Recognition does not work.

All issues when everything is installed but we can't have recognition events. Here are all possible reasons:

#### <span id="page-3-2"></span>**3.1 Invisible (partially visible \ not enough visible) license plates, unfocused image.**

- License plate recognition module (LPR) is optical character recognition (OCR) module. Meaning it works similar to human eye. So in case when we can't see license plate by eyes while pausing live stream (on particular screenshot) then engine can't for sure.

You must follow document "LPR camera selection guide" and configure camera settings according to LPR requirements and conditions. Check paragraph 4.

#### <span id="page-3-3"></span>**3.2 License problems.**

- License is missed or wrong. Check paragraph 2.

#### <span id="page-3-4"></span>**3.3 Wrong settings.**

Either recognition settings or selected license plate templates are wrong. Go to EDGE - ANPR page Check whether numbers match recognition zone. Check if "license plate width" settings match real license plate. Select correct license plate templates from your region. Check if "min validity" is not to high.

#### <span id="page-3-5"></span>**3.4 Too big license plate**

- The license plate width shouldn't be bigger than **500 px**

#### **3.5 Can't see LPR events**

Check settings in "Rules" and "Recipients" tabs.

In fact recognition process works but events storage system fails so we can't see events list GUI. Check Client software communication.

#### **3.6 Check that the package is running**

- Go to the "Configuration - Applications - Package management" tab. Check that the package named "EDGE" has status "ON". If it is in the "OFF" status choose it with the appropriate radio button and press "Start"

### <span id="page-4-0"></span>4. Camera problems

Image quality issues, meaning number plate region of interest.

#### <span id="page-4-1"></span>**4.1 Image is too light.**

- Check exposure settings, probably shutter value is too low (long shutter) or iris value is to low (open iris) or gain value is too high. Use 1/200 or shorter for Parking mode
	- Use 1/1000 or shorter for Traffic mode

#### <span id="page-4-2"></span>**4.2 Image is too dark.**

- Situation is opposite to previous case. Also check external illumination options (IR, white light, etc.).
- Check whether number plates have IR reflective features. If not can't use IR here.
- Check IRIS value. Open it to make more light.
- You can also add more "gain control" (up to 50%) but check image quality due to noise artifacts.

#### <span id="page-4-3"></span>**4.3 Motion blur detected.**

- Shutter value is too long.
- WDR mode enabled (disable it in *Configuration - Media - Image - Exposure -WDR*)

#### <span id="page-4-4"></span>**4.4 Image too noisy.**

- Check "gain control" value. Use up to 20% of maximum value.

## <span id="page-4-5"></span>5. Recognition errors.

Meaning recognition works but having accuracy issues.

#### <span id="page-5-0"></span>**5.1 Recognition errors occurs**

- Check list of supported countries. [https://vitcompany.atlassian.net/wiki/display/vitdocs/AutoSDK%3A+list+of+supported+cou](https://vitcompany.atlassian.net/wiki/display/vitdocs/AutoSDK%3A+list+of+supported+countries) [ntries](https://vitcompany.atlassian.net/wiki/display/vitdocs/AutoSDK%3A+list+of+supported+countries)
- Consider this to estimate expected recognition accuracy depending on countries.

#### <span id="page-5-1"></span>**5.2 Some plates were never recognized (even detected).**

Probably we have not added this license plate template to the engine yet. Probably you've just missed to enable this template in templates configurator.

#### <span id="page-5-2"></span>**5.3 Too many duplicates.**

- Duplicates are equal or pretty similar results during short period of time. This means engine lost number plate out of the history storage interval then detected it again. You can extend history storage time ("Trajectory timeout" parameter) or in addition use extra filter to hide duplicates for timeout or similarity.

#### <span id="page-5-3"></span>**5.4 Too many false detections.**

False detections are non-number detections (trees, gates, radiator grilles, road marks, vehicle ads, etc.). First, exclude camera field to view all mentioned obstacles, extend event output timeout and output probability, disable short and rare plate templates. You can also set up including and excluding recognition zones.